**Sujet :** New Support Request: Comment supprimer le module se trouvant à droite du Menu ? **De :** PC-Gamer-FS2020-Outlook <pc.gamer.fs2020@outlook.fr> **Date :** 22/11/2022, 23:55 **Pour :** pc.gamer.fs2020@outlook.fr

**Sujet :**Re: New Support Request: Comment supprimer le module se trouvant à droite du Menu ? **Date :**Tue, 22 Nov 2022 03:01:23 +0000

**De :**Support [<support@oceanwp.org>](mailto:support@oceanwp.org) **Pour :**Patrice CHAUVEAU [<pc.gamer.fs2020@outlook.fr>](mailto:pc.gamer.fs2020@outlook.fr)

Abhishek a répondu

22 novembre, 3:01am Bonjour Patrice,

Comment vas-tu ?

Merci beaucoup d'avoir pris contact avec nous.

C'est un menu de panneau latéral, vous pouvez le personnaliser via **Apparence > Personnaliser > Panneau latéral**.

Si vous voulez supprimer complètement cette option, allez dans **Tableau de bord > Plugins, désactivez le panneau latéral Ocean** et vérifiez.

J'espère que cela vous aidera.

Si nous pouvons vous aider en quoi que ce soit, n'hésitez pas à nous contacter.

Passez une excellente journée.

Meilleures salutations, Abhishek

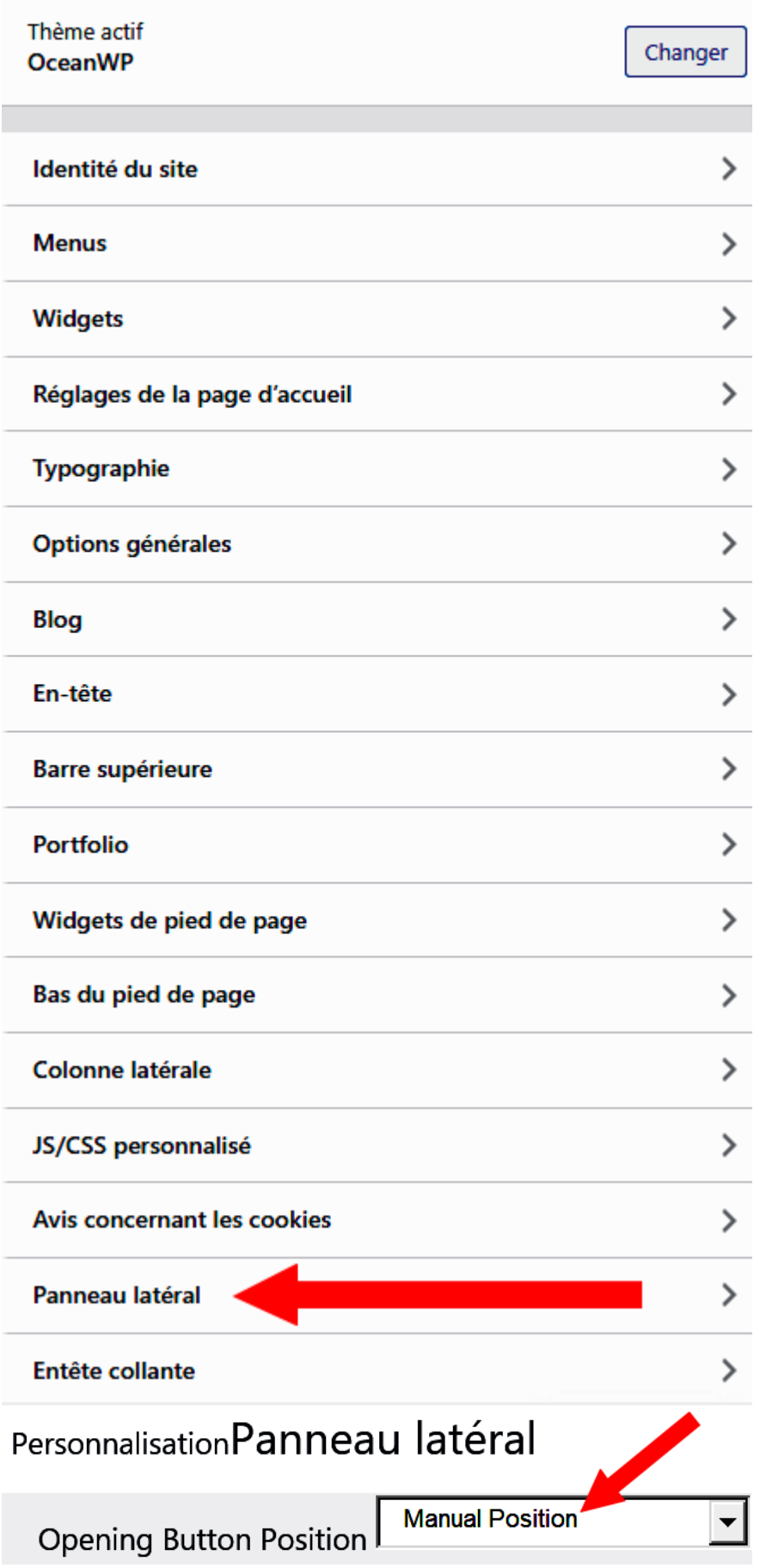

r.

Hello Patrice,

How are you?

Thank you very much for getting in touch.

That is a side panel menu, you can customize that via Appearance > Customize > Side Panel.

If you want to completely remove that option, go to Dashboard > Plugins, disable the Ocean Side Panel and check.

Hope this helps.

If there is anything else we can assist you with, do not hesitate to reach us.

Have a wonderful day.

Best regards, Abhishek

--

How would you rate my support? [Great](https://secure.helpscout.net/satisfaction/579897562/record/6169928756/1/) [Okay](https://secure.helpscout.net/satisfaction/579897562/record/6169928756/2/) [Not Good](https://secure.helpscout.net/satisfaction/579897562/record/6169928756/3/)

Abhishek // Tech Support Specialist Powered by **OceanWP** ~ **WordPress Theme That Gives YOU More**

[Facebook](https://www.facebook.com/oceanwptheme/) | [Twitter](https://twitter.com/OceanWordPress) | [YouTube](https://www.youtube.com/c/OceanWP) [Looking for Community Support? Come and join us!](https://www.facebook.com/groups/oceanwptheme/) [Want to help us to make OceanWP better? Report Issues!](https://github.com/oceanwp/oceanwp/issues)

# **Patrice CHAUVEAU** sent a message **November 21, 4:34pm** Nov 21, 4:34pm

**Step 1: Describe your issue.**

Module à droite du Menu

**Name**

Patrice CHAUVEAU

## **Email**

[pc.gamer.fs2020@outlook.fr](mailto:pc.gamer.fs2020@outlook.fr)

### **What best describes your inquiry?**

Technical Support

## **Website**

htt[ps://www.test-01.seven](https://www.test-01.seventies-musique-vintage.fr/)ties-musique-vintage.fr/

## **Is your issue / ques�on about a specific Extension?**

### **Summary**

Comment supprimer le module se trouvant à droite du Menu ?

# **Message**

Bonjour,

Je viens juste d'acquérir OceanWP, que je trouve génial (je suis un particulier, à la retraite, non informaticien). Durant le week-end je me suis formé dessus en utilisant mon sous-domaine de test [test-01.seventies-musique-vintage.fr] avant de mettre en production sur mon site principal [seventies-musique-vintage.fr] (site personnel, non commercial).

Je commence à être à l'aise, par contre je n'arrive à enlever le module qui se trouve à droite du Menu, comment faire ? Merci par avance pour votre aide.

Dans l'attente.

Cordialement.

Patrice

Couëron - France